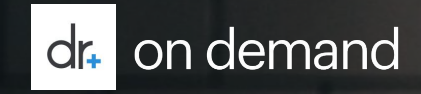

### PAISBOA Member Registration Guide March 2020

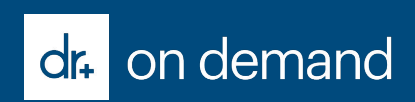

## **Insurance Path**

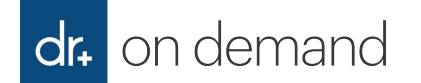

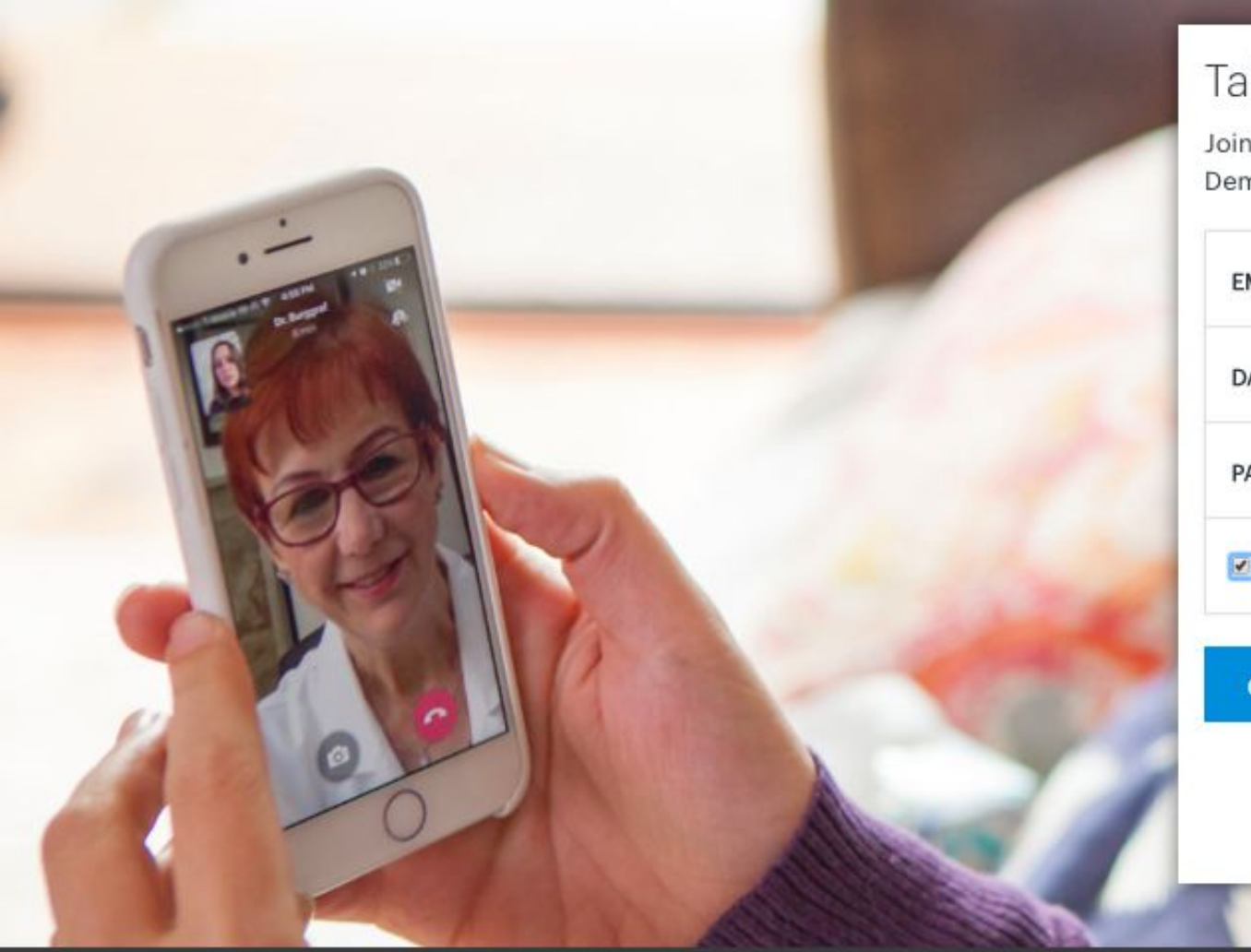

#### Take a new approach to your health

Join over 1 million people who are already using Doctor On Demand and start feeling better today.

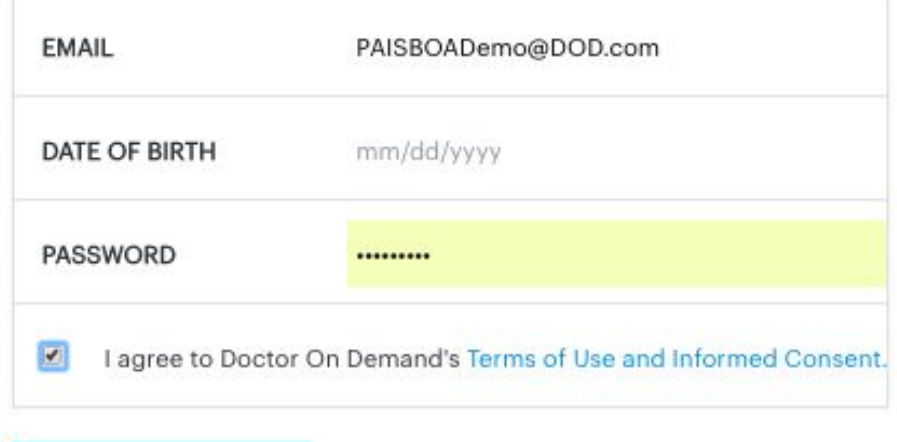

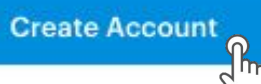

Already a member? Sign in

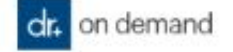

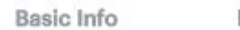

Health Insurance

Coverage

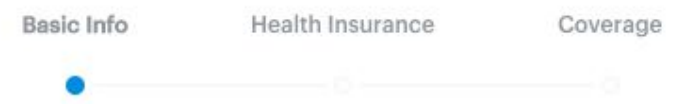

Set Up Your Profile

Let's get started with some basic information

First Name

Middle Name (optional)

Last Name

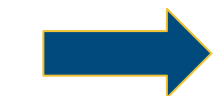

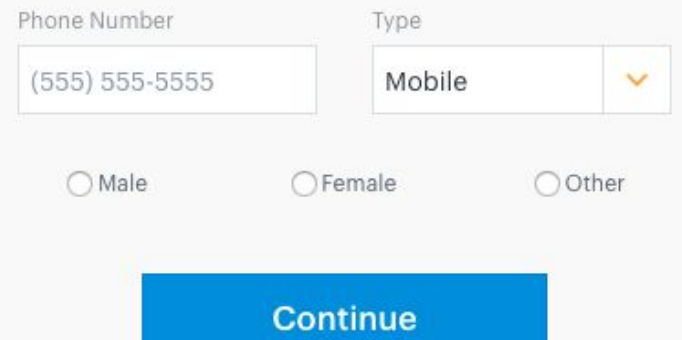

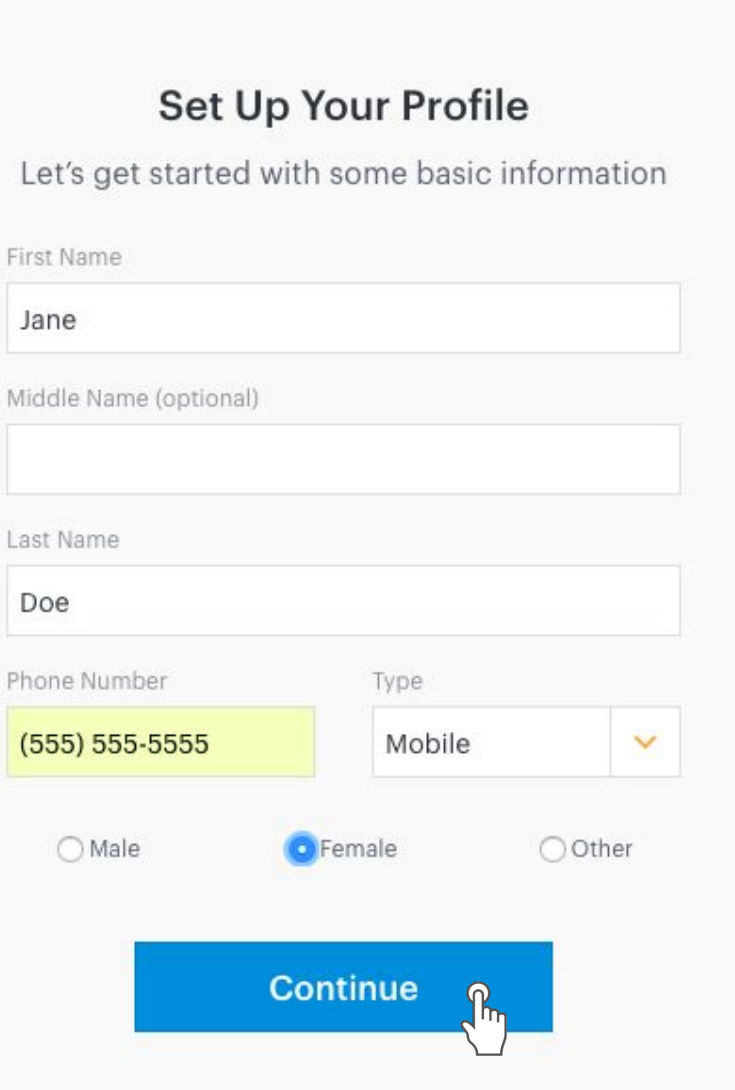

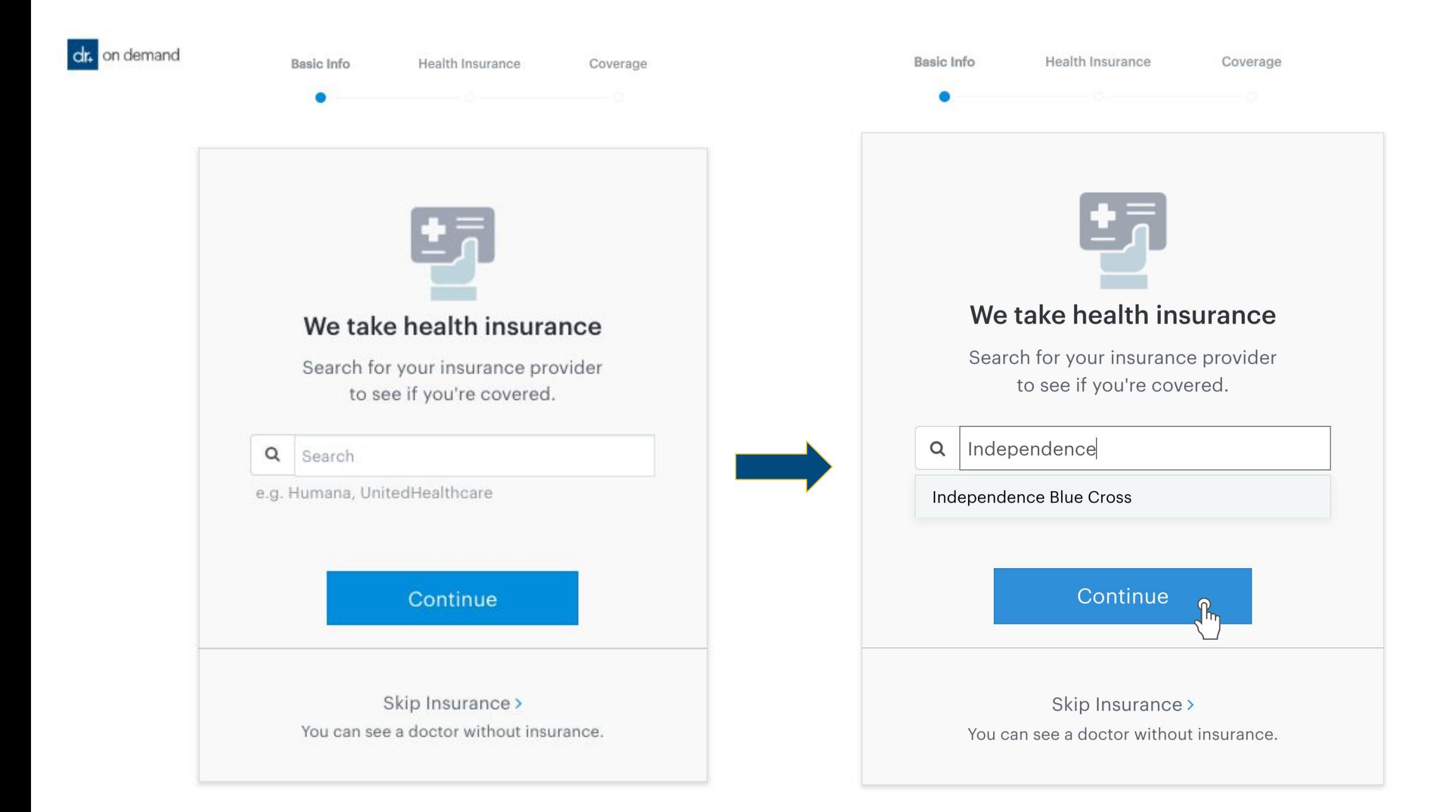

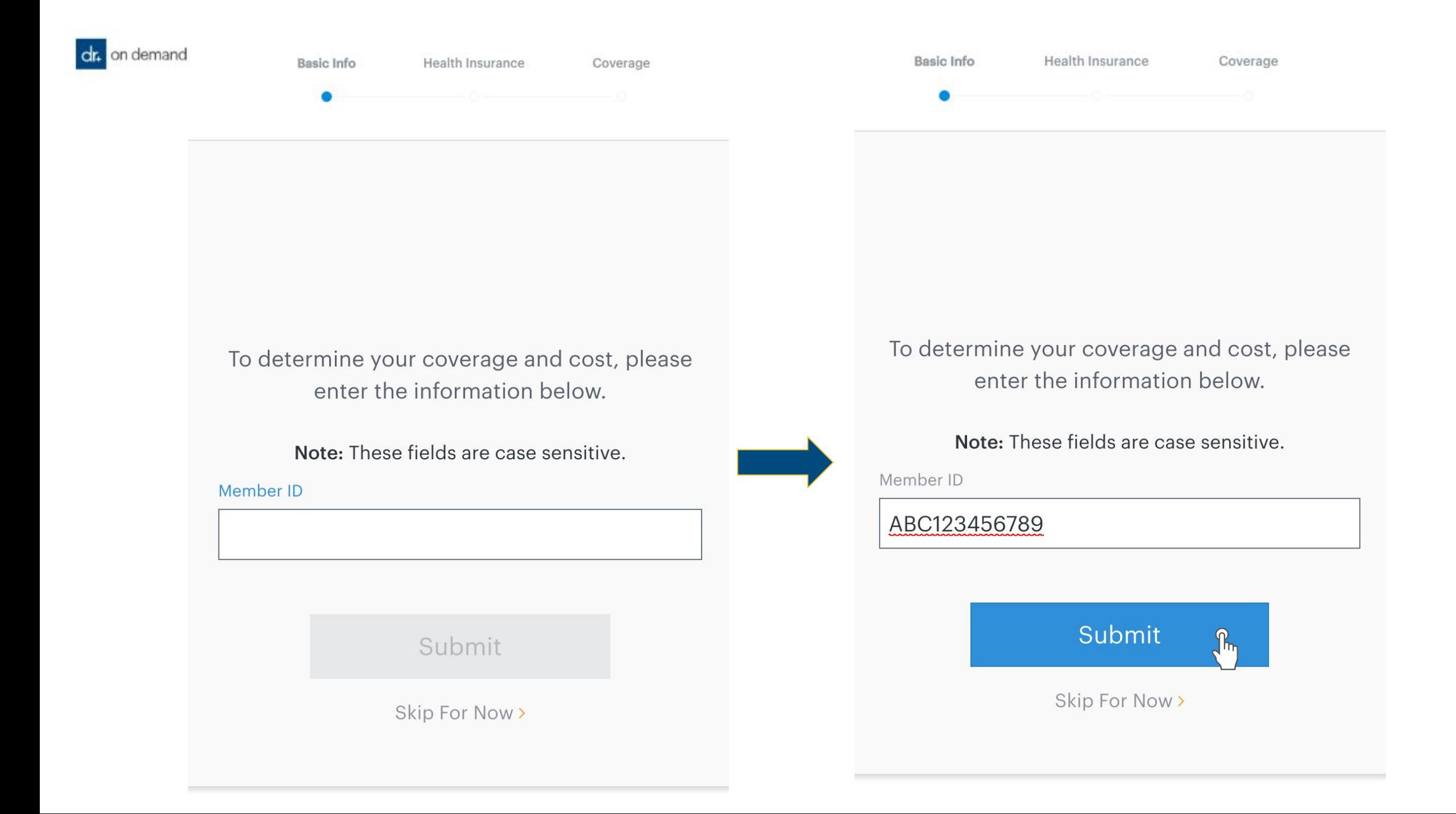

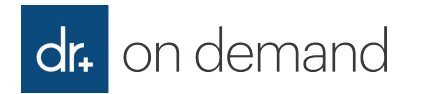

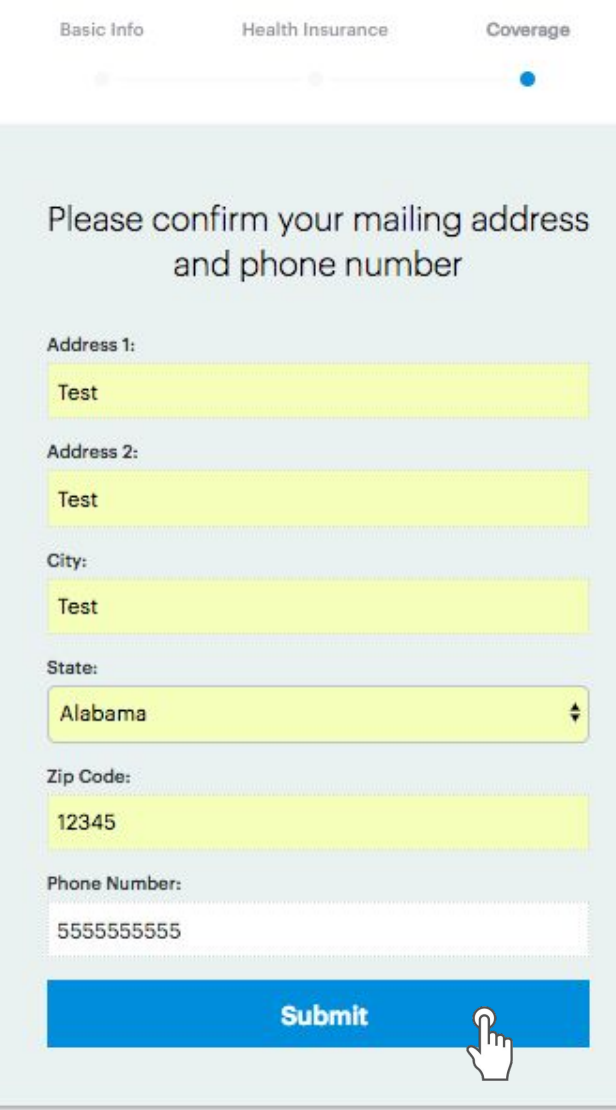

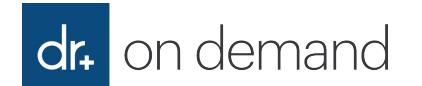

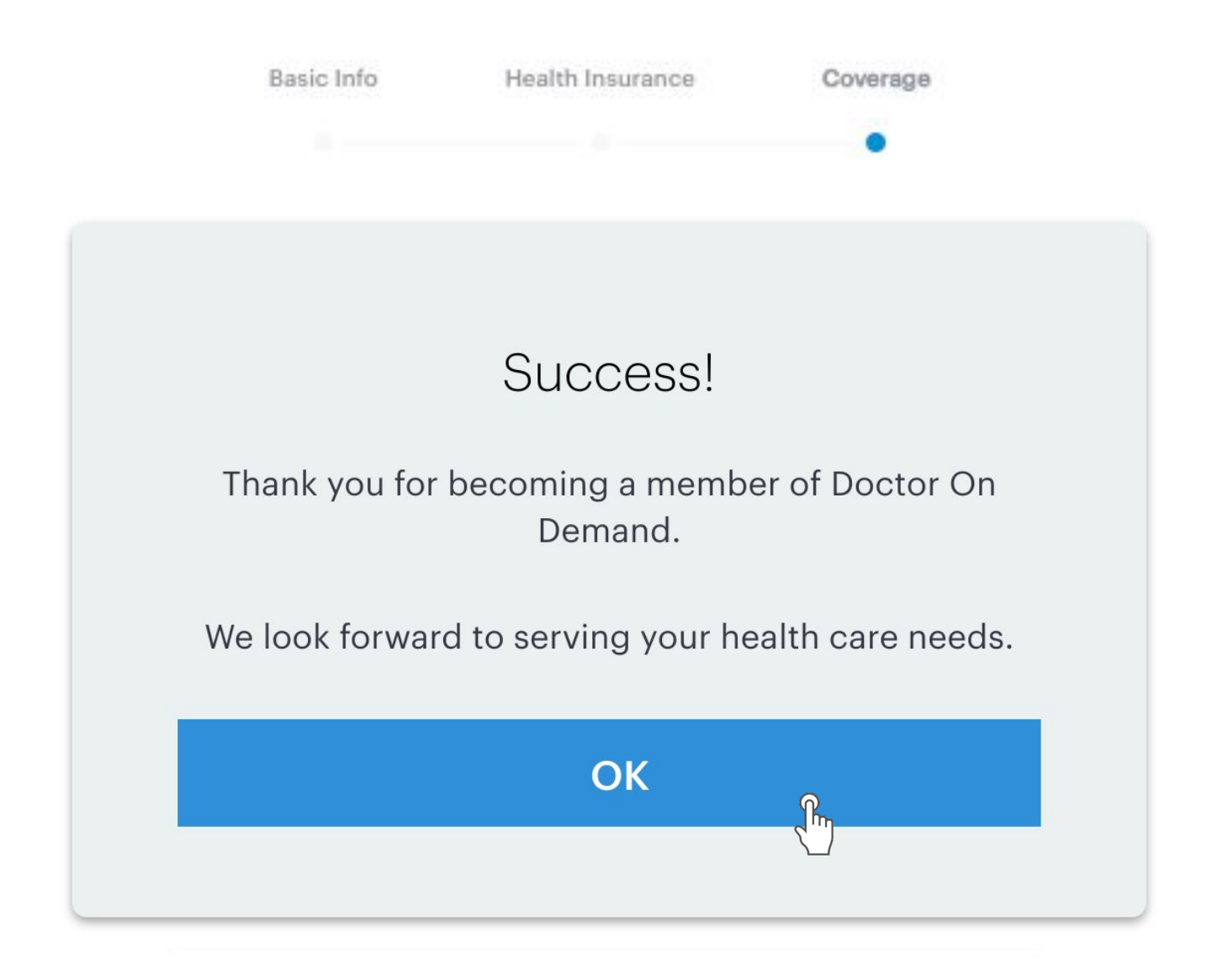

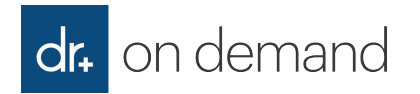

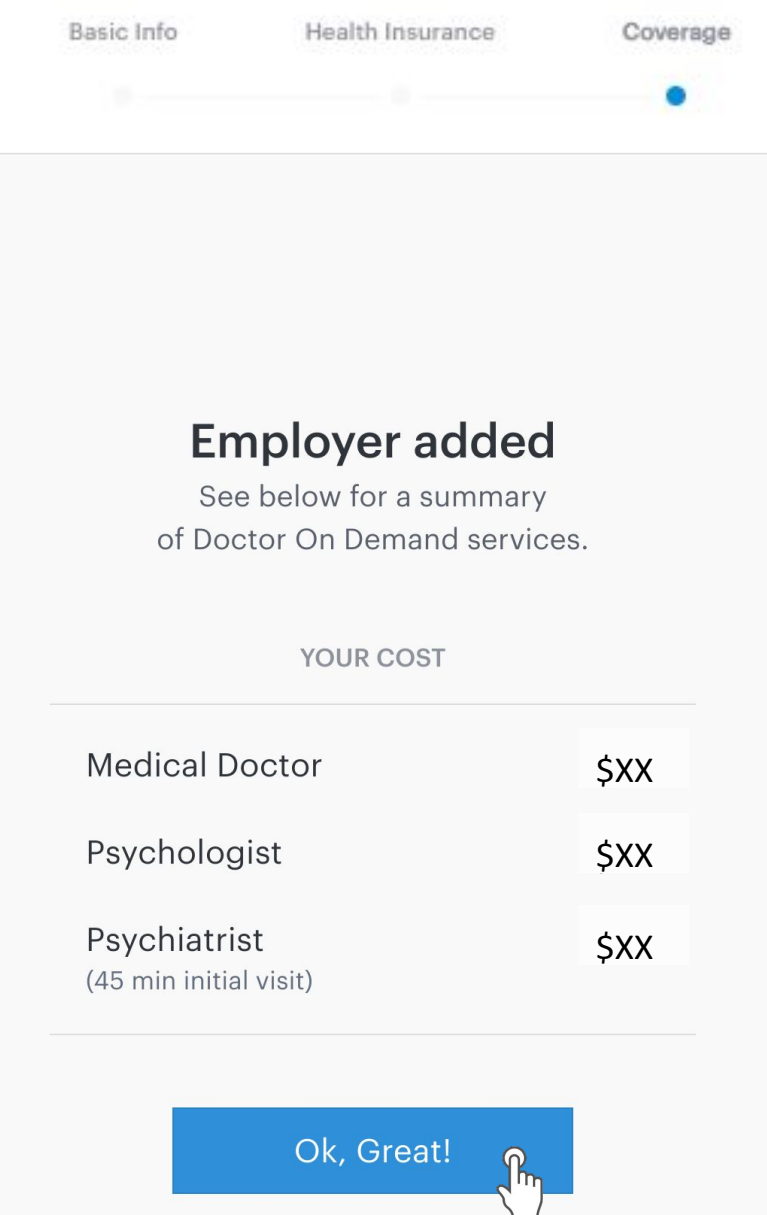

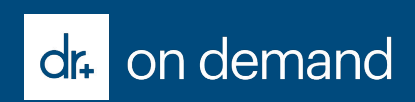

# **Employer Path**

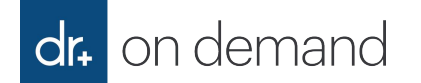

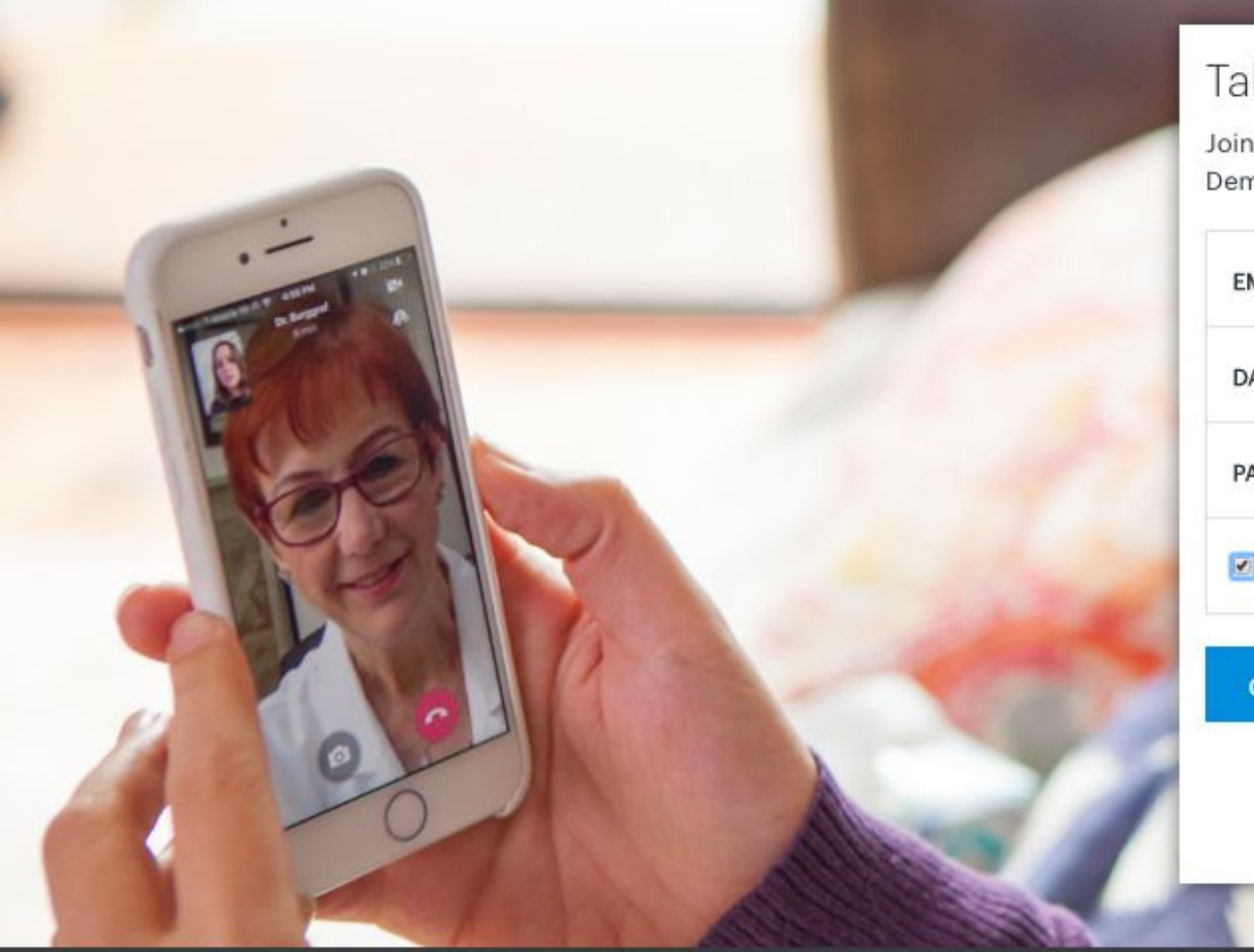

### Take a new approach to your health

Join over 1 million people who are already using Doctor On Demand and start feeling better today.

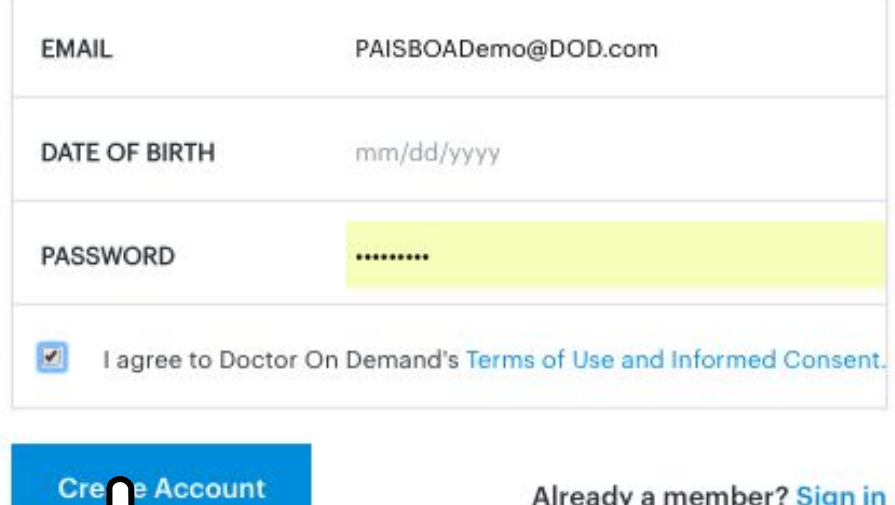

 $\mathbb{N}$   $\mu$ 

Already a member? Sign in

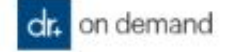

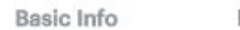

Health Insurance

Coverage

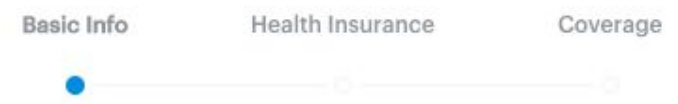

Set Up Your Profile

Let's get started with some basic information

First Name

Middle Name (optional)

Last Name

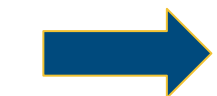

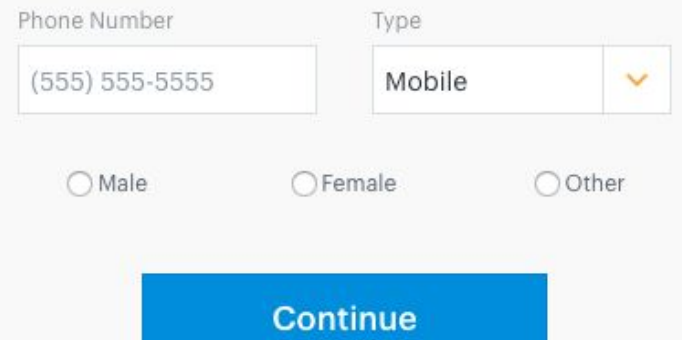

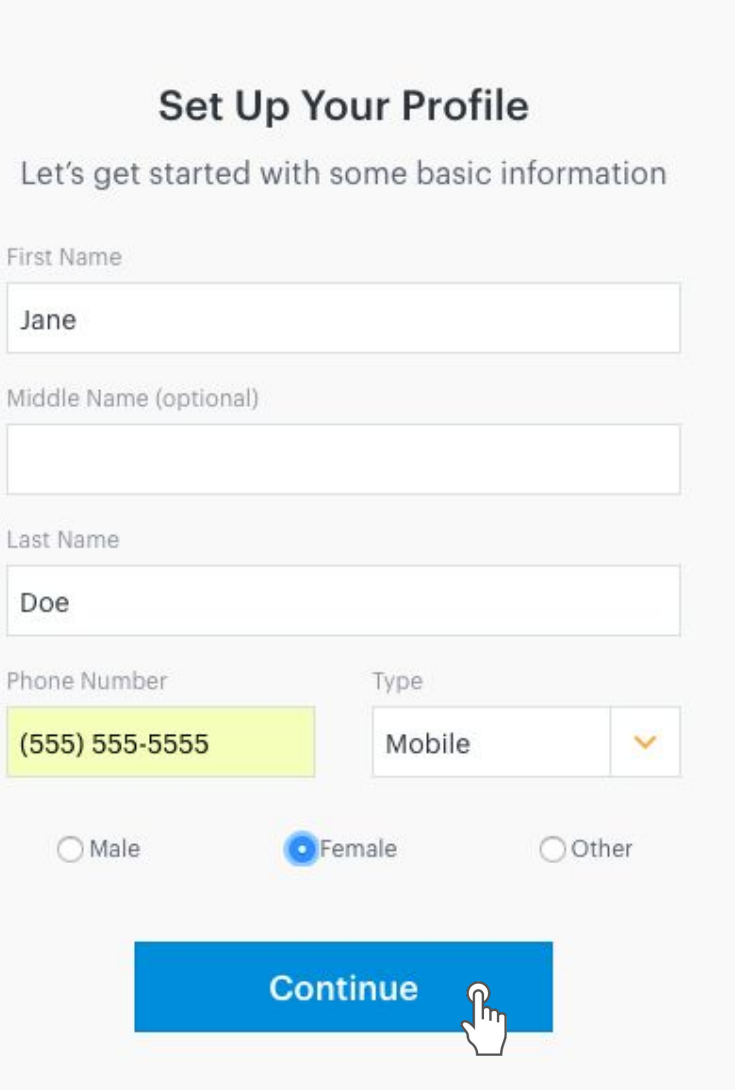

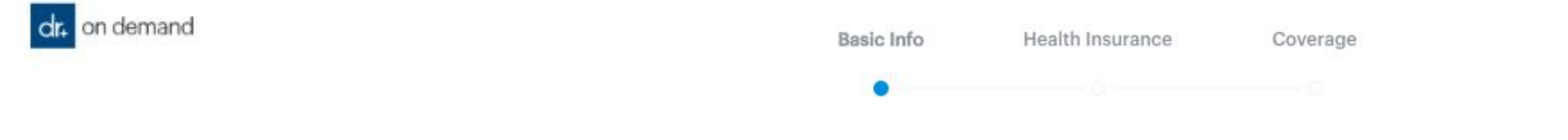

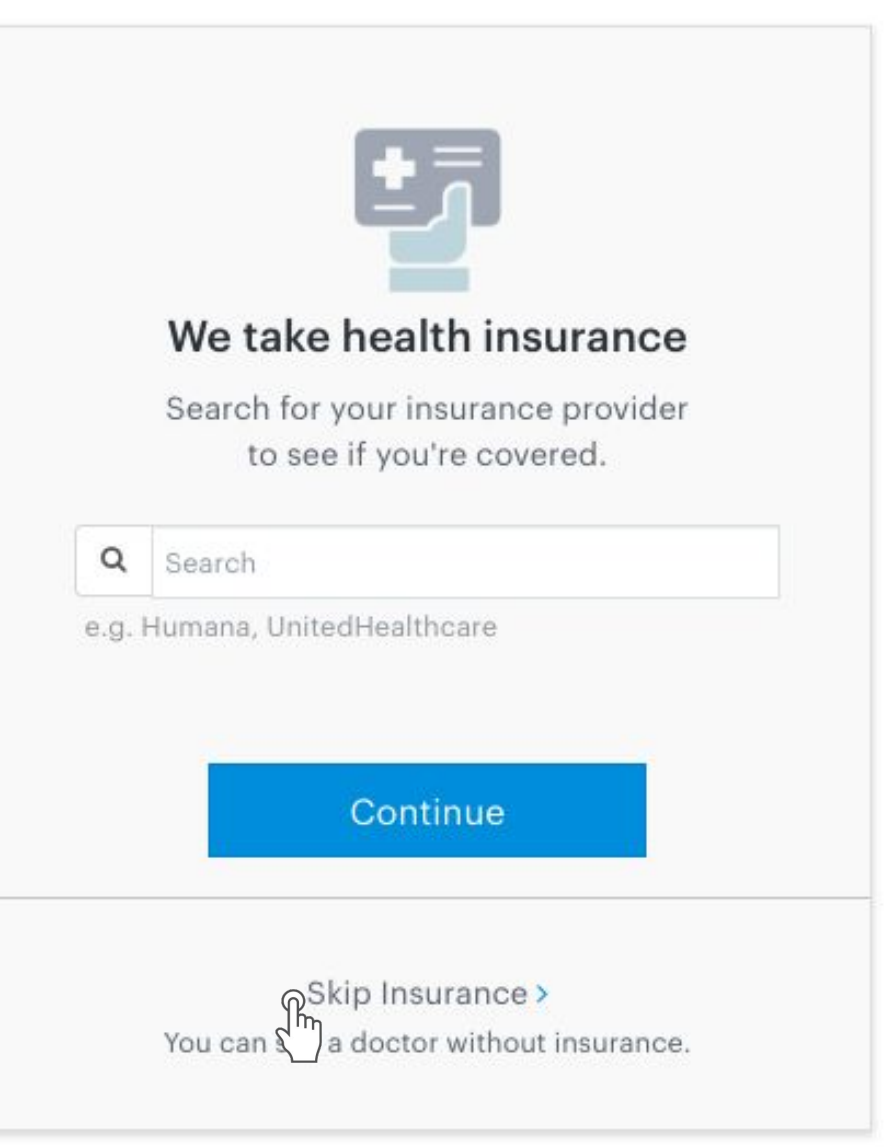

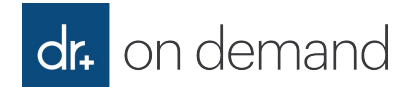

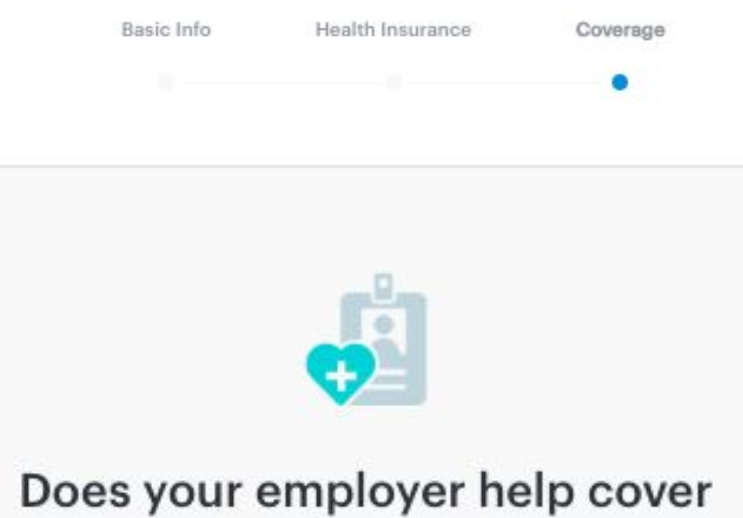

### Doctor On Demand visits?

400+ employers partner directly with Doctor On Demand to provide benefits to their employees.

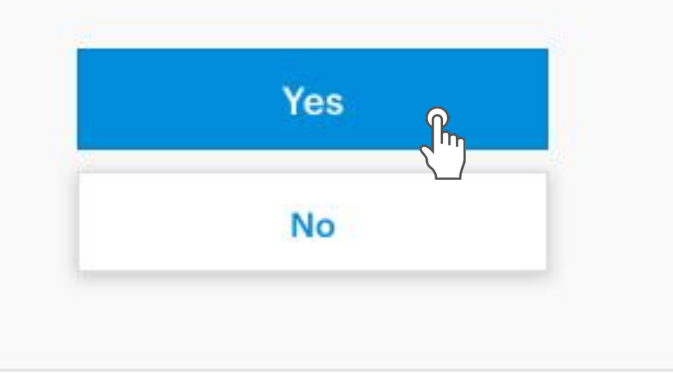

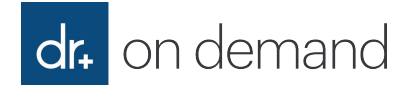

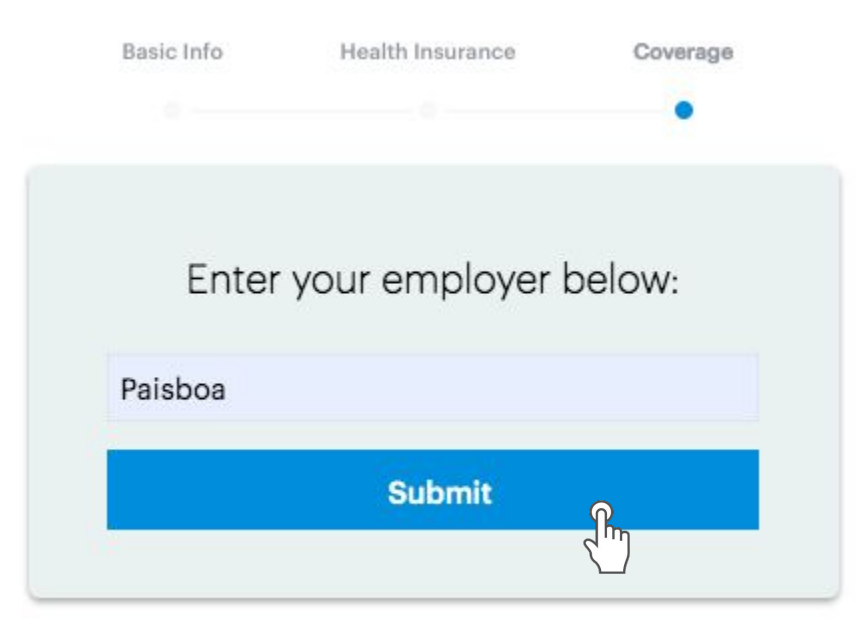

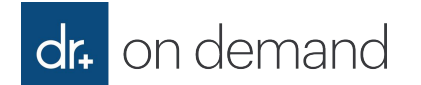

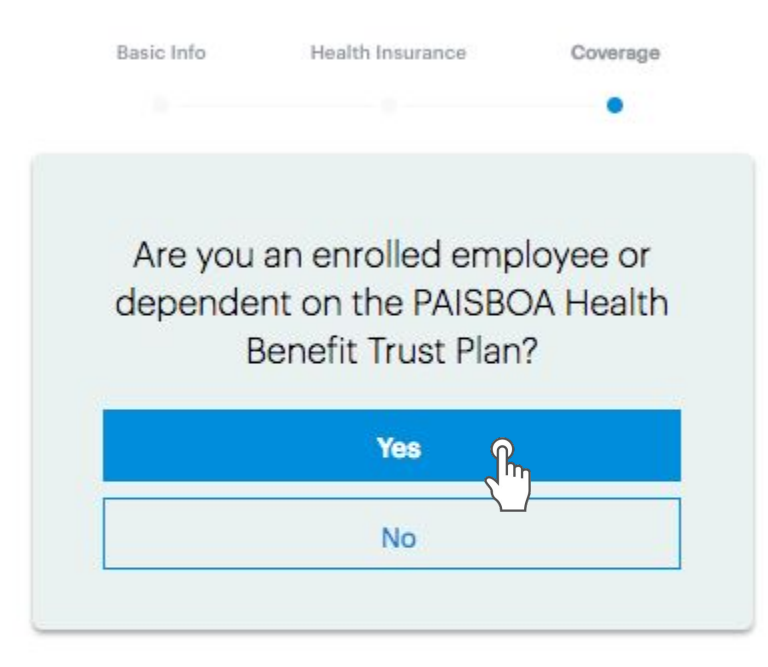

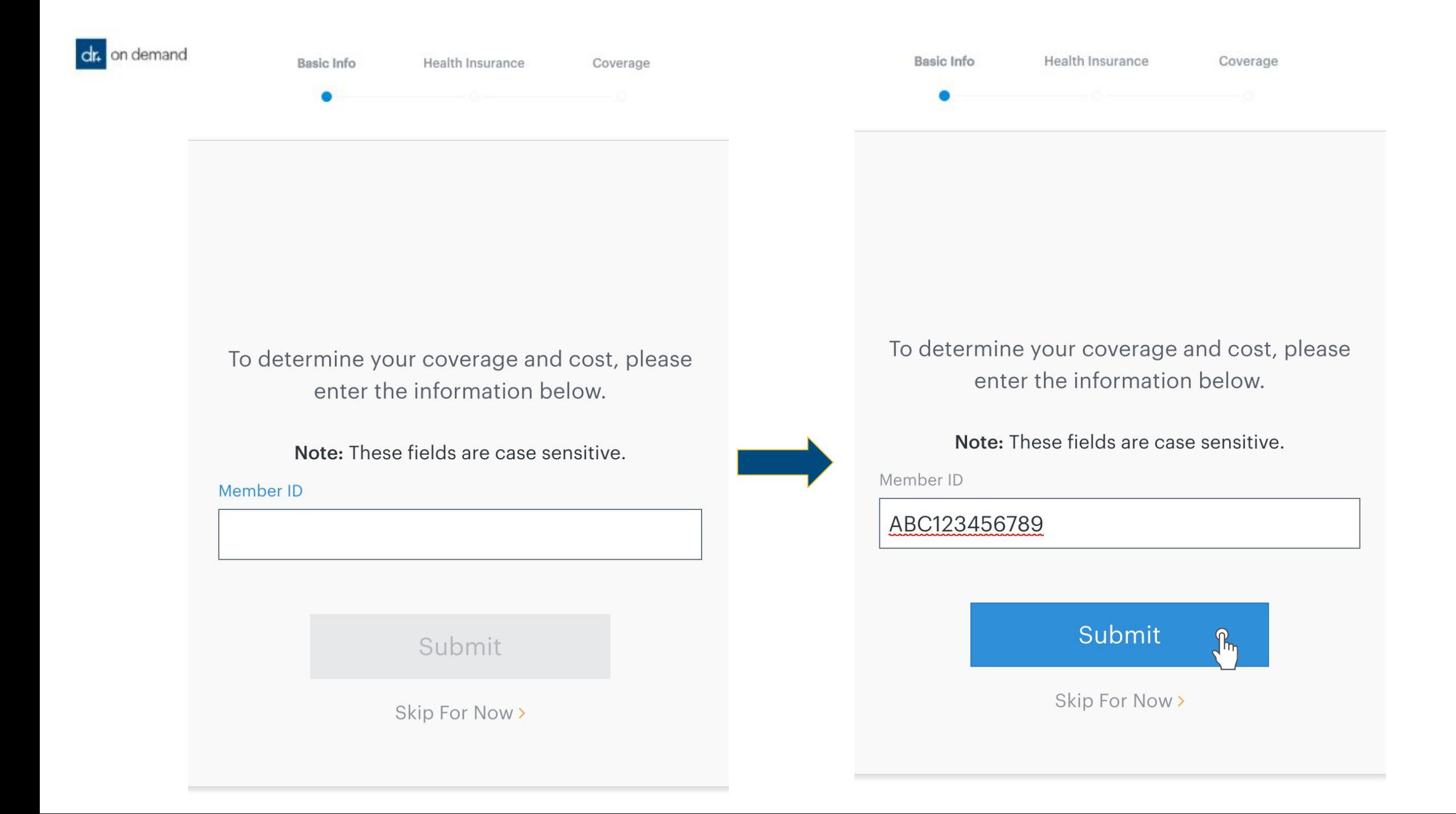

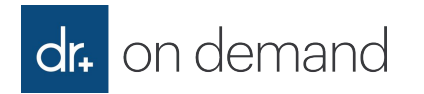

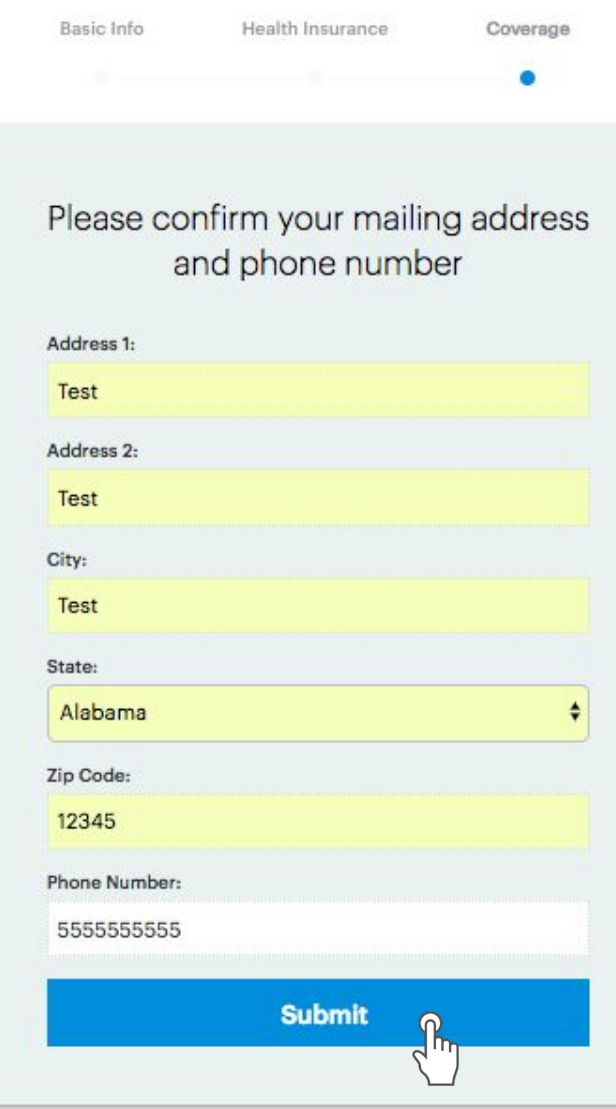

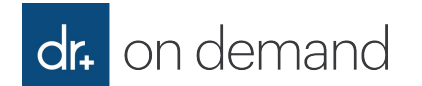

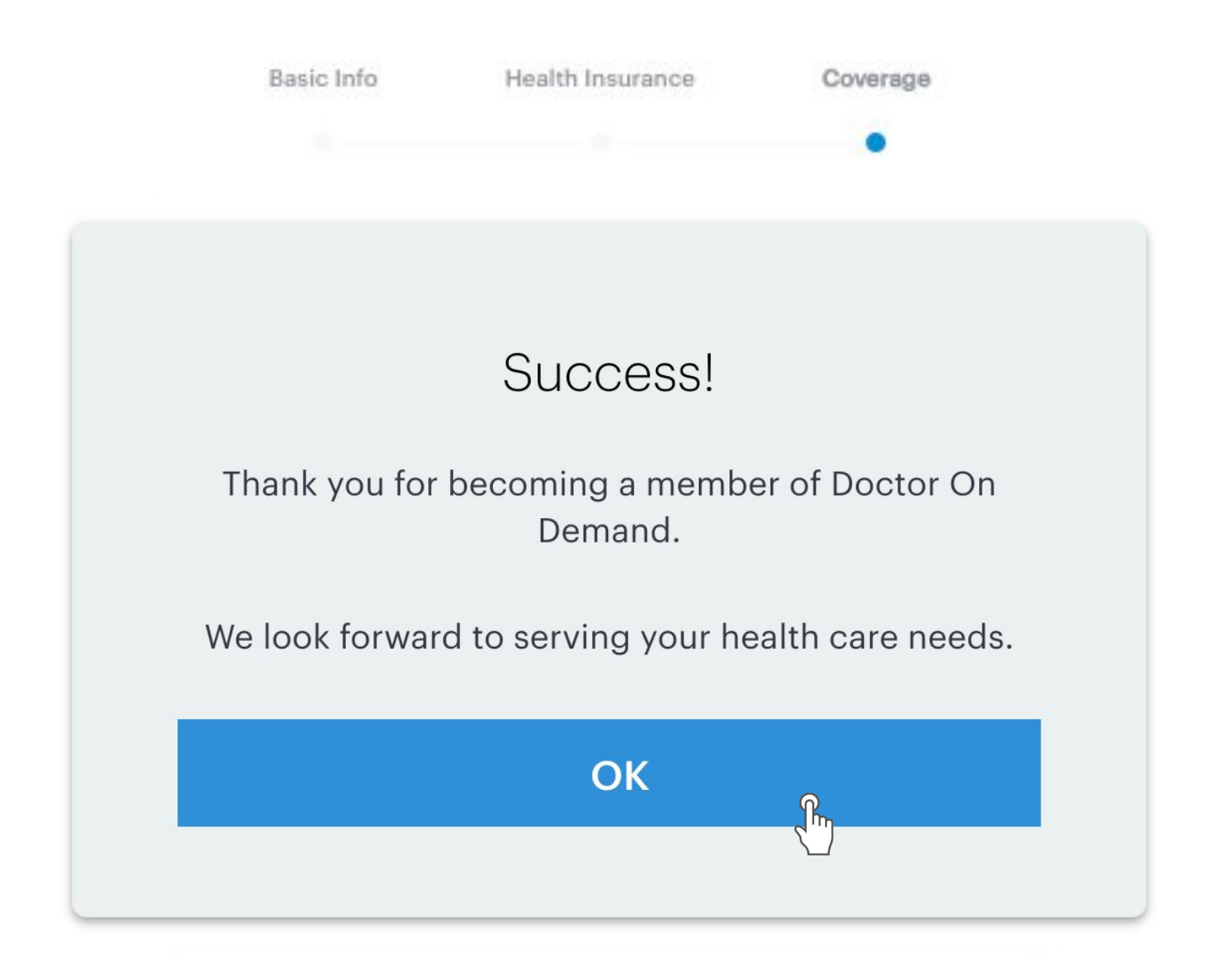

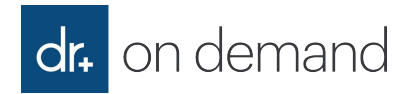

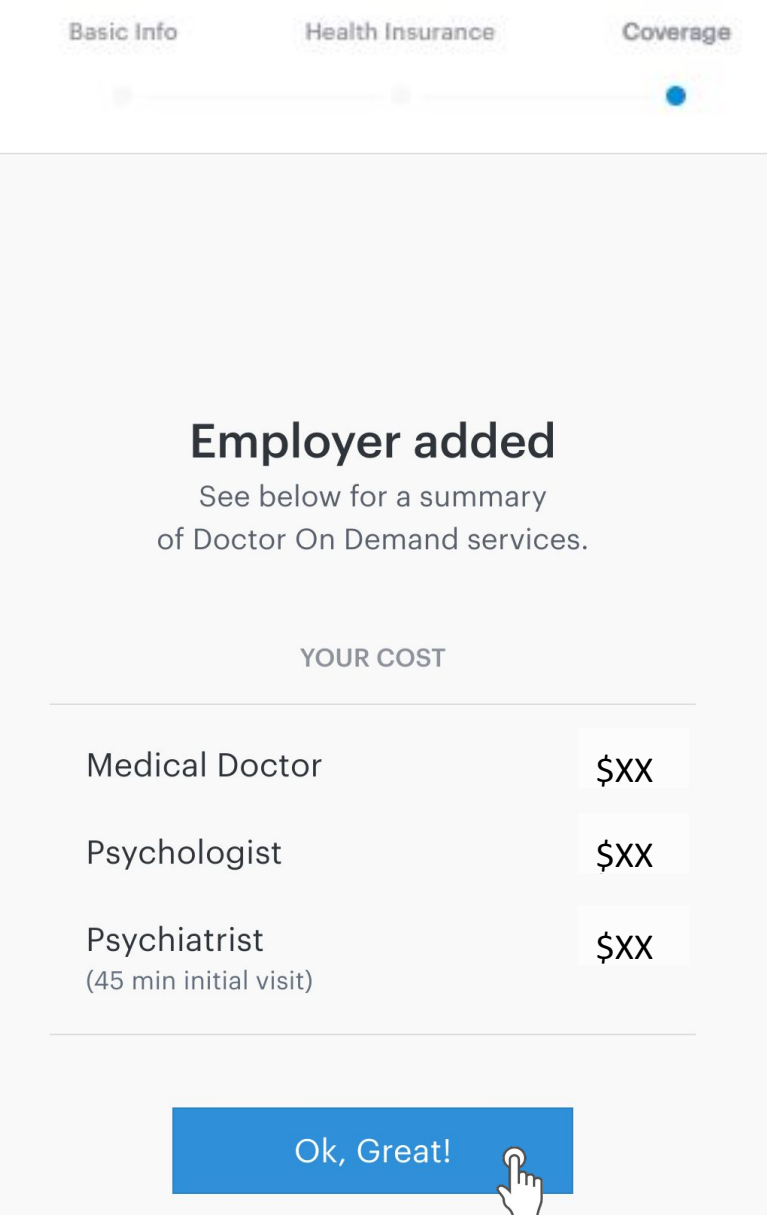

#### Can a user add/update their benefit after registration? Yes, we've got it covered! dr. on demand

Doctor On Demand has all users in mind! In this case, a user can:

- 1. Select the dropdown menu\* in the upper right corner on the Home Screen
- 2. Select "**Payment & Benefits**"
- 3. Select "**Add Insurance**"
- 4. Doctor On Demand will **prompt the user for the required eligibility verification field(s)**

Its as easy as that! Doctor On Demand seamlessly works behind the scenes to get the user back on track to become eligible for their allowed, eligible visit rate.

\*Android and iOS users will select the gear icon

If a user continues to experience issues after completing these steps, they should contact our Support team at 1-800-997-6196 for immediate assistance, 24/7/365.

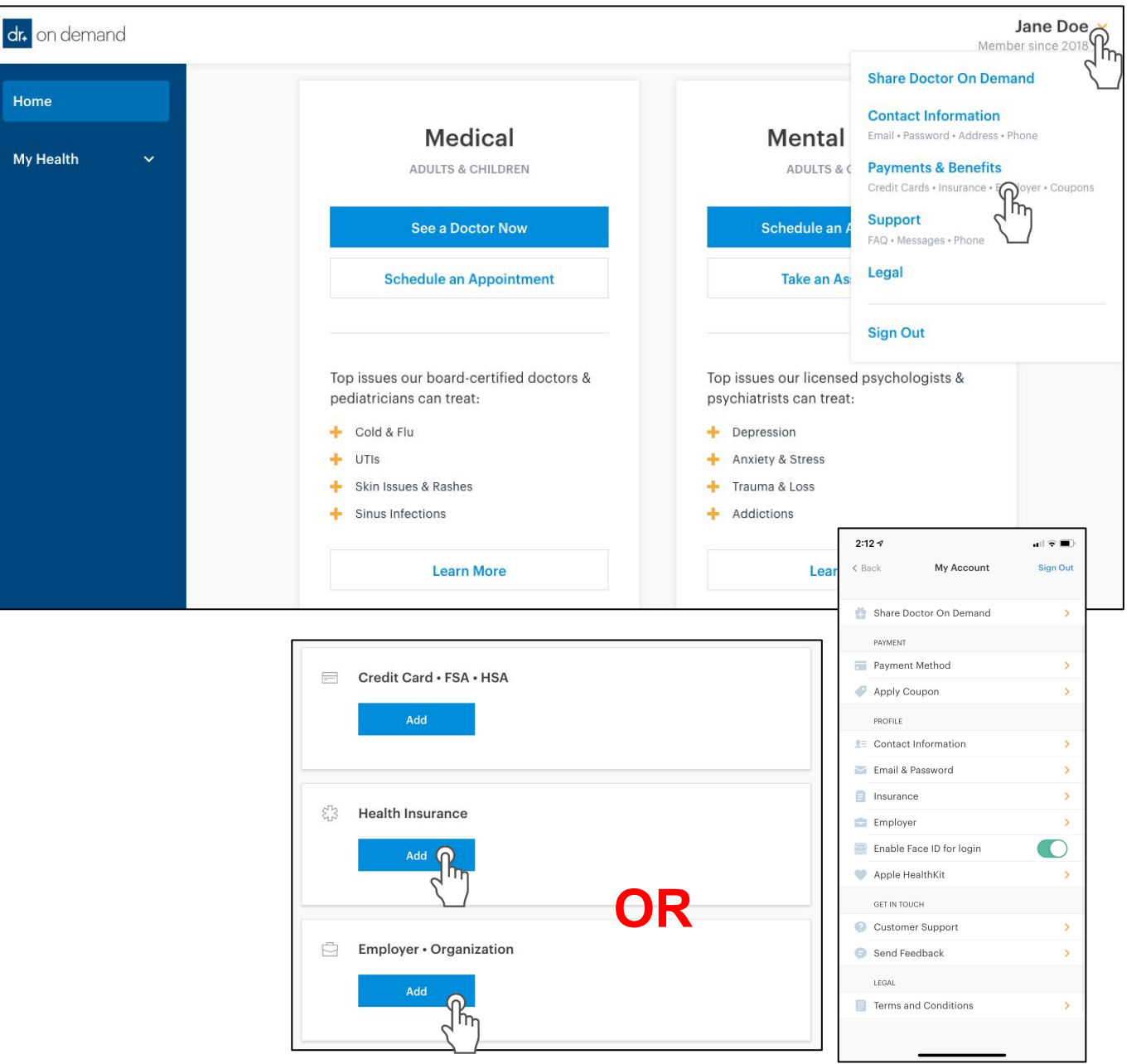

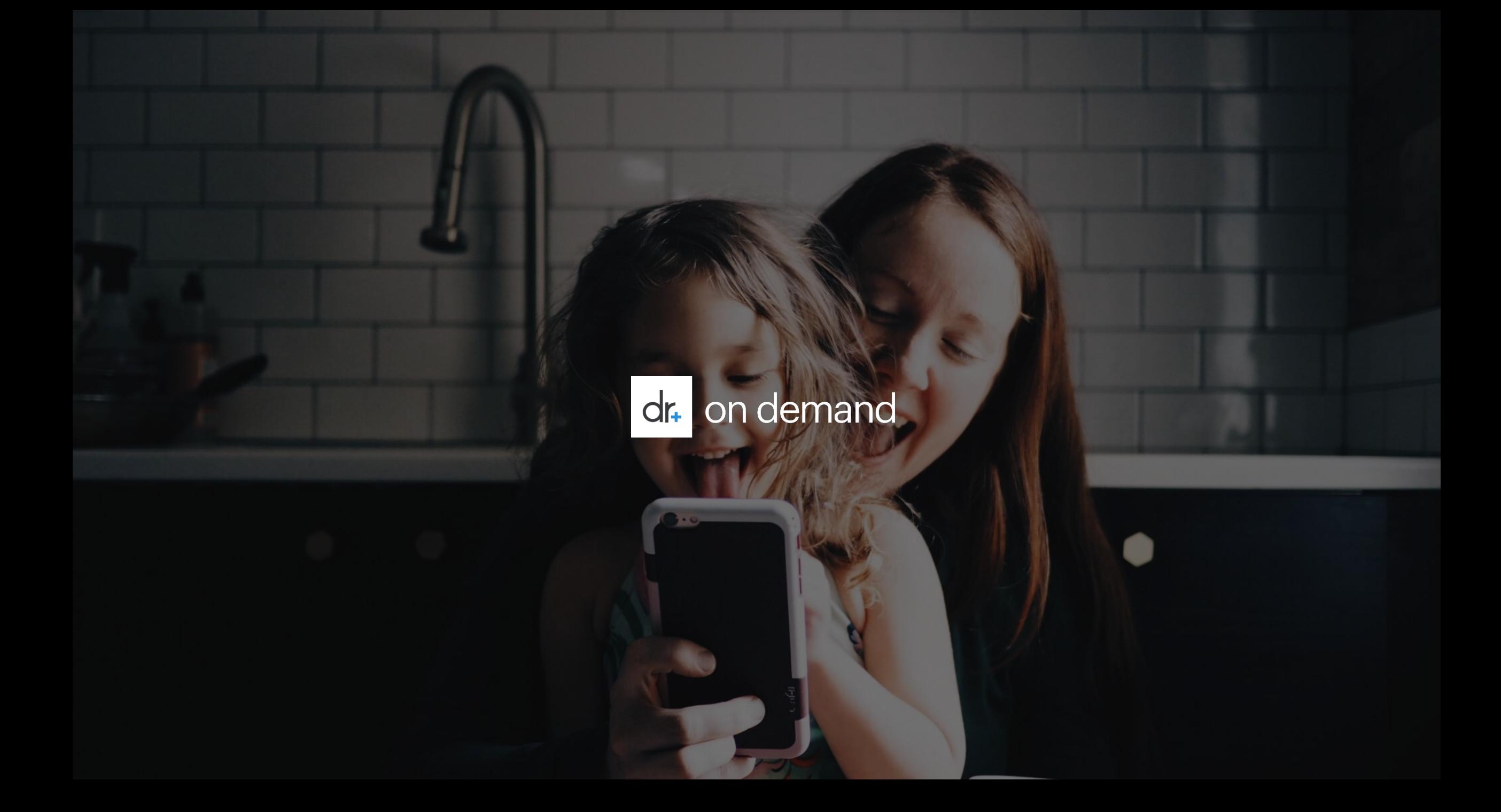